### CoolSign Display Engine (DE3) Quick Setup Guide CoolSign Display Engine 3

The CoolSign Display Engine 3 (DE3) is a powerful, high-performance compact player for the CoolSign digital signage system. The DE3 exploits CoolSign's sophisticated multi-layer compositing for complete independent control of all elements. Tickers play at 60 frames per second (fps) full motion with no stuttering! In addition, the Display Engine 3 (DE3) is offered with Windows 7 or Windows 10. Both are premium digital signage players for high-quality graphics, overlays, and video content.

For detailed information, please refer to the associated CoolSign product documentation, available through our Support Portal at <https://support.haivision.com>.

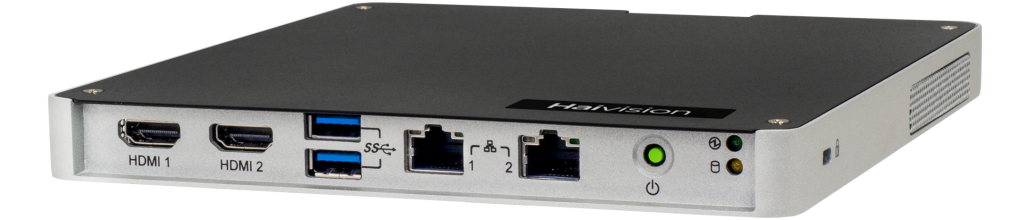

## Setting up the Appliance

#### **Prerequisites**

An existing CoolSign network is required to operate the Display Engine 3.

#### What's in the box?

The CoolSign Display Engine 3 kit consists of the following:

- 1 CoolSign Display Engine 3
- 1 HDMI cable
- 1 power supply and power cord

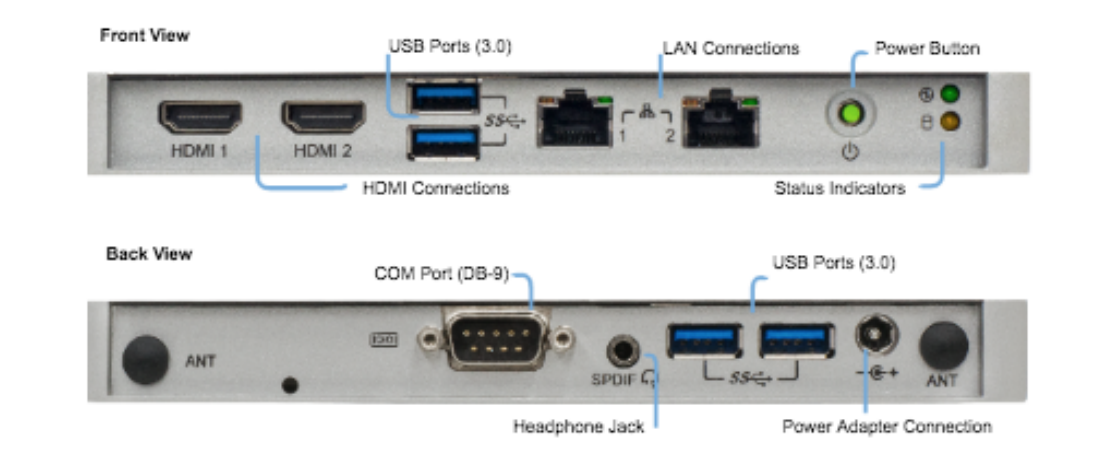

#### Hardware Installation

- 1. Unpack the box and position the hardware.
- 2. Connect the DE3 to a display/monitor.
- 3. Connect the DE3 to your network using an Ethernet cable (not included). The DE3, by default, requests an IP address from a DHCP server on your network. If you don't have a DHCP server on your network, you will need to assign a static IP address to the player.
- 4. Plug a keyboard and mouse into the DE3.
- 5. Plug the power cord into the power supply (included).
- 6. Plug the power supply in to the DE3.
- 7. Push the power button on the front of the DE3 (the Status LED will light).

#### Software Installation

After the CoolSign Display Engine 3 has fully booted, the screen will be black with no icons on it. Run the CoolSign Configurator to connect the player to the network:

- 1. Press the Windows key on the keyboard to display the desktop.
- 2. From the Start menu, launch the CoolSign Configurator.
- 3. Connect the CoolSign Display Engine 3 to a CoolSign network. The player is tuned to the default channel. Refer to the "[Configuring Installed Nodes](https://doc.haivision.com/display/CS5v2/Configuring+Installed+Nodes)" in the CoolSign Installation Manual for details.

#### **O** Important

You must choose a value for Audio Output on the Player Node: Player Information page of the Configurator, or the Display Engine 3 will not connect correctly to the network.

#### Obtaining Documentation

This document was generated from the Haivision InfoCenter. To ensure you are reading the most up-todate version of this content, access the documentation online at [https://doc.haivision.com.](https://doc.haivision.com) You may generate a PDF at any time of the current content. See the footer of the page for the date it was generated.

#### Getting Help

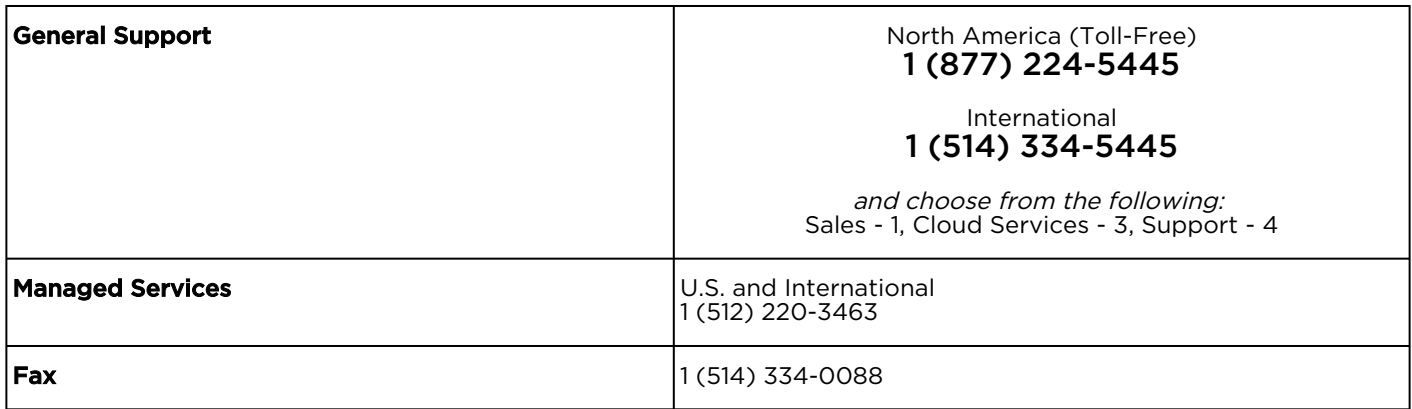

# **HAIVISION**

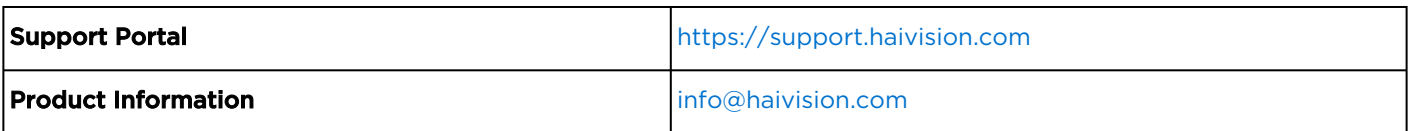